# **Roland**

Modèle avec lecteur de DVD intégré

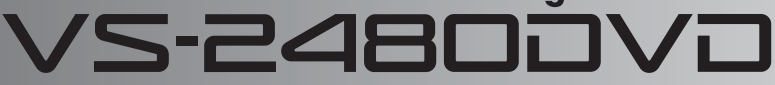

# **Suppléments aux modes d'emploi**

**Merci d'avoir choisi le VS-2480DVD (modèle avec lecteur DVD multi Drive).**

**Le mode d'emploi fourni vous explique comment utiliser le lecteur CD-RW avec le VS-2480HD et le VS-2480CD. Les opérations sont sensiblement identiques avec le VS-2480DVD (avec lecteur DVD multi Drive intégré). Lorsque vous lisez "Lecteur CD-RW" dans le mode d'emploi du VS-2480, comprenez "Lecteur DVD multi Drive".**

**Ce document vous donne les informations supplémentaires qui ne sont pas dans le mode d'emploi du VS-2480.**

## **Table de matières**

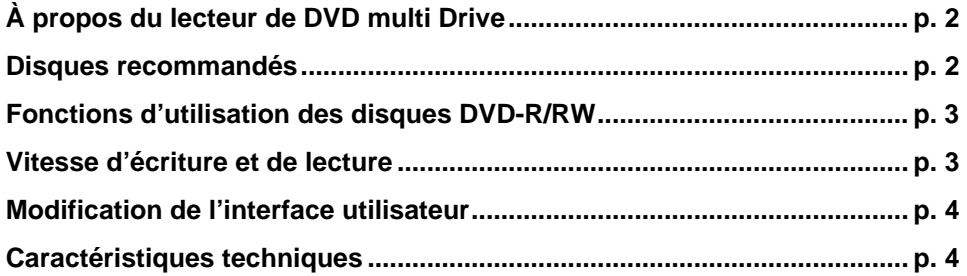

*\* Avant d'utiliser ce produit, lisez avec attention les sections : "DISQUES RECOMMANDÉS" (en p. 2 de ce supplément), "CONSIGNES DE SÉCURITÉ" (Mode d'emploi p. 2–3) et "REMARQUES IMPORTANTES" (Mode d'emploi p. 4–6).*

#### ■ Gestion du lecteur de DVD

❍ Respectez les mêmes précautions qu'avec le lecteur de CD-RW (Voir "Gestion du lecteur de CD-RW" en p. 6 du mode d'emploi du VS-2480).

#### ■ **Manipulation des DVD-R/RW**

❍ Respectez les mêmes précautions qu'avec les CD-R/RW (Voir "Manipulation des CD-R/RW" en p. 6 du mode d'emploi du VS-2480).

#### ◆ **Version du système d'exploitation** ◆

Le système d'exploitation du VS-2480DVD est la version 2.5 ou plus récente et est compatible avec la carte d'effets VS8F-3 à Plug-Ins (vendue séparément). Vous pouvez installer et utiliser directement la carte VS8F-3 avec le VS-2480DVD.

Lisez le mode d'emploi pour obtenir de plus amples renseignements sur l'installation de la carte VS8F-3. Lisez également la section "VS-2480CD" du mode d'emploi de la VS8F-3 pour l'utilisation avec le "VS-2480DVD."

## <span id="page-1-0"></span>**À propos du lecteur de DVD multi Drive**

**Le lecteur de DVD multi Drive du VS-2480DVD vous permet de lire et de graver les disques DVD-R/ DVD-RW/CD-R/CD-RW.**

**Vous pouvez utiliser divers disques DVD pour le Backup et la restauration des données du VS-2480DVD.**

## <span id="page-1-1"></span>**Disques recommandés**

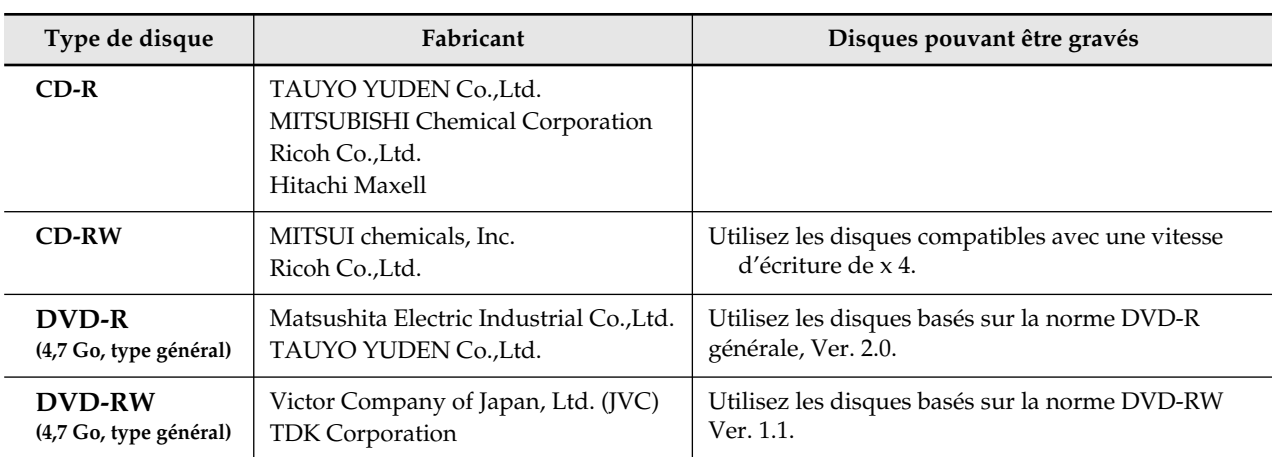

**Utilisez les disques répondant aux conditions suivantes :**

*\* Vous ne pouvez pas utiliser les disques DVD+R, DVD+RW et DVD-RAM.*

*\* Vous trouverez, dans le commere, les deux types de DVD-R/RW suivants : Utilisation professionnelle et commerciale (Authoring)*

*Utilisation générale (utilisation privée, hobby)*

 *Les disques pour utilisation professionnelle ne sont pas compatibles avec le lecteur multi Drive du VS-2480DVD. Utilisez des disques d'utilisation générale grand-public.*

*\* Si vous utilisez des disques d'autres fabricants que ceux mentionnés ci-dessus, vous risquez de rencontrer des erreurs lorsque vous gravez.* 

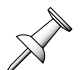

*\* Il y a deux types de disques DVD-R/RW disponibles dans le commerce : un type pour les "données" et un type pour la "vidéo". Le VS-2480DVD est compatible avec ces deux types.*

### <span id="page-2-0"></span>**Fonctions d'utilisation des disques DVD-R/RW**

**Vous pouvez utiliser les disques DVD-R/RW pour les deux fonctions suivantes du VS-2480DVD :** 

**Backup d'un projet**  $\Box$  Consultez la section "BACKUP" de la p. 105 du mode d'emploi du VS-2480.

#### ◆ **Si vous utilisez des disques DVD-R**

Comme avec les CD-R, vous pouvez réaliser vos Backups sur disque DVD-R. Mais une seule fois. Vous ne pouvez pas modifier les données du Backup.

#### ◆ **Si le DVD-RW contient déjà des données**

Comme avec les disques CD-RW, vous ne pouvez pas ajouter de données en plus de celles déjà contenues sur le DVD-RW. Avant d'utiliser ces disques pour vos Backups, vous devez effacer toutes les données du disque. Si vous avez chargé un tel disque, le message "CD-RW Erase?" s'affiche lors de l'opération.

Appuyez sur ENTER/YES pour effacer les données sur le disque et pour lancer le Backup.

#### ◆ **Durée de réalisation des Backups**

Le temps requis pour réaliser un Backup dépend du type de disque utilisé. Les durées ci-dessous sont données pour un projet de 4 Go.

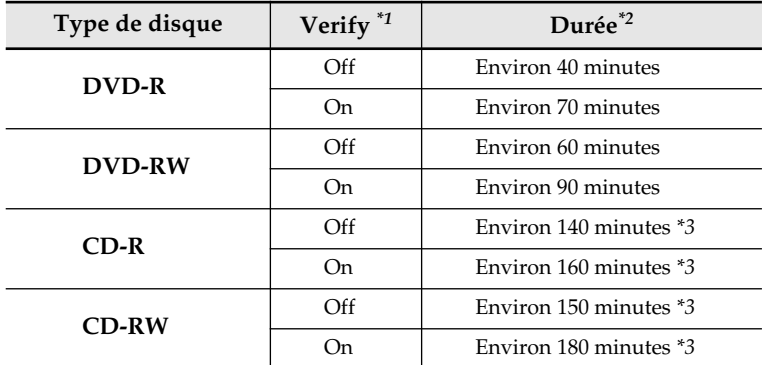

*\*1 Vous pouvez activer/désactiver la fonction Verify dans la page PROJECT BACKUP.*

*\*2 Les durées varient selon le fabricant du disque.*

*\*3 Si la taille du projet dépasse la capacité du CD-R/RW, la sauvegarde est réalisée sur plusieurs CD-R/RW.*

**Restauration du projet** Consultez la section "RECOVER" de la p. 107 du mode d'emploi du VS-2480.

### <span id="page-2-1"></span>**Vitesse d'écriture et de lecture**

**Tous les paramètres d'écriture et de lecture sont automatiquement réglés sur "MAX" pour toutes les opérations sur le lecteur de DVD.**

## <span id="page-3-0"></span>**Modification de l'interface utilisateur**

#### **"MATSHITA DVD-RAM" s'affiche comme lecteur du VS-2480DVD.**

example) PROJECT BACKUP screen

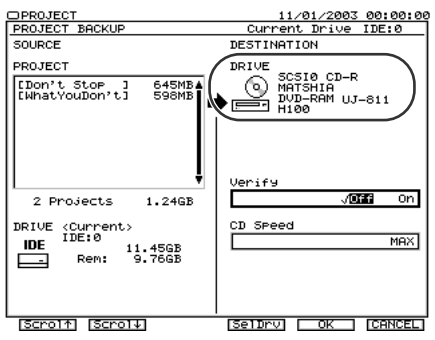

# <span id="page-3-1"></span>**Caractéristiques techniques**

**Les caractéristiques du VS-2480DVD sont identiques à celles du VS-2480CD, sauf pour le lecteur de DVD multi Drive et les accessoires.**

Consultez la section "CARACTÉRISTIQUES TECHNIQUES" en p. 123 des annexes du VS-2480/VS-2480CD.

#### **Multi Drive DVD**

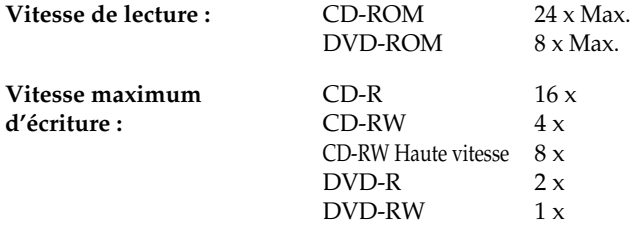

#### **Accessoires**

Disque DVD-R vierge

*\* Ce Pack n'est pas fourni avec un disque CD-R vierge.*